## <span id="page-0-0"></span>**Dell™ Latitude™ C840** サービスマニュアル

<u>[作業を始める前に](file:///C:/data/systems/latc840/ja/sm/begin.htm#1084976)</u><br>- <u>[コンピュータ内部での作業を始める前に](file:///C:/data/systems/latc840/ja/sm/begin.htm#1102199)</u><br>- [推奨ツール](file:///C:/data/systems/latc840/ja/sm/begin.htm#1102237) [コンピュータの向き](file:///C:/data/systems/latc840/ja/sm/begin.htm#1102245) <u>[ネジの識別](file:///C:/data/systems/latc840/ja/sm/begin.htm#1102265)</u><br>[システムコンポーネント](file:///C:/data/systems/latc840/ja/sm/system.htm#1084976) [ハードドライブと固定オプティカルドライブ](file:///C:/data/systems/latc840/ja/sm/hdd.htm#1084976) [ハードドライブ](file:///C:/data/systems/latc840/ja/sm/hdd.htm#1102214) コンプライブ<br>[固定オプティカルドライブ](file:///C:/data/systems/latc840/ja/sm/hdd.htm#1102269) [システムのアップグレード](file:///C:/data/systems/latc840/ja/sm/upgrades.htm#1084976) [メモリモジュール](file:///C:/data/systems/latc840/ja/sm/upgrades.htm#1102205) [モデムドータカード](file:///C:/data/systems/latc840/ja/sm/upgrades.htm#1102515) ミニ PCI [カード](file:///C:/data/systems/latc840/ja/sm/upgrades.htm#1102283) <u>[キーボード](file:///C:/data/systems/latc840/ja/sm/keyboard.htm#1084976)</u><br><u>[ディスプレイ](file:///C:/data/systems/latc840/ja/sm/display.htm#1084976)</u><br>- [ディスプレイの概要](file:///C:/data/systems/latc840/ja/sm/display.htm#1102209) [ヒンジカバー](file:///C:/data/systems/latc840/ja/sm/display.htm#1103166) [ディスプレイアセンブリ](file:///C:/data/systems/latc840/ja/sm/display.htm#1102291) - ディスプレ<u>イベゼル</u><br>- ディスプレイパネ<u>ル</u><br>- [ディスプレイラッチ](file:///C:/data/systems/latc840/ja/sm/display.htm#1102506)<br>[マイクロプロセッサモジュール](file:///C:/data/systems/latc840/ja/sm/cpu.htm#1084976)<br>マイクロプロセッサモジュール [ビデオグラフィックボード](file:///C:/data/systems/latc840/ja/sm/vidbd.htm#1084976) [パームレスト](file:///C:/data/systems/latc840/ja/sm/palmrest.htm#1084976) [予備バッテリ](file:///C:/data/systems/latc840/ja/sm/resbatt.htm#1084976) [システム基板](file:///C:/data/systems/latc840/ja/sm/sysboard.htm#1084976) <u>[バッテリおよびモジュールベイラッチ](file:///C:/data/systems/latc840/ja/sm/baylatch.htm#1084976)</u><br>[バッテリチャージャボード](file:///C:/data/systems/latc840/ja/sm/battch.htm#1084976) [LED](file:///C:/data/systems/latc840/ja/sm/led.htm#1084976) 基板 [ファン](file:///C:/data/systems/latc840/ja/sm/fan.htm#1084976) [RJ-11/RJ-45](file:///C:/data/systems/latc840/ja/sm/rj11_45b.htm#1084976) モジュール I/O[コネクタのピン割り付け](file:///C:/data/systems/latc840/ja/sm/pinouts.htm#999820)

## メモ、注意および警告

■ メモ: コンピュータの操作上知っておくと便利な情報が記載されています。

● 注意: ハードウェアの破損またはデータ損失の危険性があることを示します。また、その危険を回避するための方法も示されています。

▲ 警告: 物的損害、けがまたは死亡の原因となる危険性があることを示します。

#### このマニュアルの内容は予告なく変更されることがあります。 **© 2002**すべての著作権は **Dell Computer Corporation** にあります。

Dell Computer Corporation からの書面による許可無しには、いかなる方法においてもこのマニュアルの複写、転載を禁じます。

このマニュアルで使用されている商標:Dell、DELL のロゴ、および Latitude は、Dell Computer Corporation の商標です。Intel は、Intel Corporation の登録商標です。Microsoft および Windows は、Microsoft<br>Corporation の登録商標です。

このマニュアルでは、上記記載以外の商標や会社名が使用されている場合があります。これらの商標や会社名は、一切 Dell Computer Corporation に所属するものではありません。

この製品には、Macrovision Corpration および他の権利所有者が所有する一定の米国特許権および知的財産権によって保護されている者作権防止技術が組み込まれています。この著作権防止技術の使用は、Macrovision<br>Corporation の承認を必要とし、Macrovision Corporation による別段の承認がない限り、家庭内および他の限定的な閲覧自約に限定されます。リバースエンジニアリングや分解は禁止されて

**2002** 年 **2** 月 **Rev. A00**

<span id="page-1-0"></span>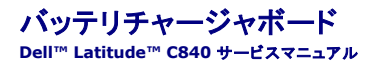

- 注意: コンピュータおよび取り付けられているデバイスを電源コンセントから外して、装着されているバッテリをすべて取り外してください。
- 注意: 静電放電による損傷を防ぐために、静電気防止用リストバンドを着用するか、またはコンピュータ上の塗装されていない金属面にときどき手を触れて身体の静電気を除去してください。

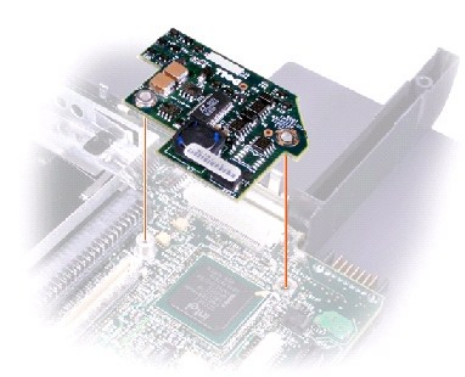

### バッテリチャージャボードの取り外し

- 1. "[コンピュータ内部での作業を始める前に](file:///C:/data/systems/latc840/ja/sm/begin.htm#1102199)"を参照して次の手順を実行します。
- 2. [キーボードを](file:///C:/data/systems/latc840/ja/sm/keyboard.htm#1102774)外します。
- 3. [ヒンジカバーを](file:///C:/data/systems/latc840/ja/sm/display.htm#1103166)取り外します。
- 4. [ディスプレイアセンブリを](file:///C:/data/systems/latc840/ja/sm/display.htm#1102291)取り外します。
- 5. [パームレスト](file:///C:/data/systems/latc840/ja/sm/palmrest.htm#1102240)を取り外します。
- 6. [ビデオグラフィックボード](file:///C:/data/systems/latc840/ja/sm/vidbd.htm#1102650)を取り外します。
- 7. バッテリチャージャを引き上げてシステム基板のコネクタから取り外します。

#### バッテリチャージャボードの取り付け

最初にバッテリチャージャボードのねじ穴とボトムケースのねじ穴を揃えたら、次にボードを押してコネクタに接続します。

<span id="page-2-0"></span>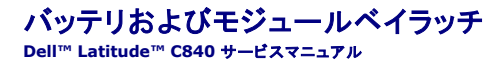

● 注意: コンピュータおよび取り付けられているデバイスを電源コンセントから外して、装着されているバッテリをすべて取り外してください。

●● 注意: 静電放電による損傷を防ぐために、静電気防止用リストバンドを着用するか、またはコンピュータ上の塗装されていない金属面にときどき手を触れて身体の静電気を除去してください。

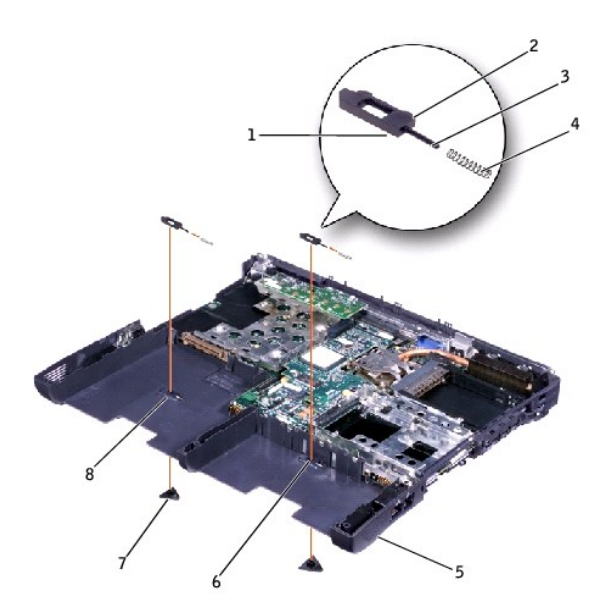

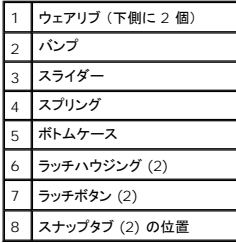

## バッテリおよびモジュールベイラッチの取り外しと取り付け

- 1. "[コンピュータ内部での作業を始める前に](file:///C:/data/systems/latc840/ja/sm/begin.htm#1102199)"を参照して次の手順を実行します。
- 2. [キーボードを](file:///C:/data/systems/latc840/ja/sm/keyboard.htm#1102774)外します。
- 3. **[ヒンジカバーを](file:///C:/data/systems/latc840/ja/sm/display.htm#1103166)取り外します。**
- 4. [ディスプレイアセンブリを](file:///C:/data/systems/latc840/ja/sm/display.htm#1102291)取り外します。
- 5. [パームレスト](file:///C:/data/systems/latc840/ja/sm/palmrest.htm#1102240)を取り外します。
- 6. ラッチ中央のスナップタブを押してボトムケースからラッチボタンを取り外します。

上部のラッチアセンブリ (スプリングおよびスライダー) にテープを貼るか、または押さえ続けて、その状態を維持します。スナップタブに力を加えてスナップタブを押し込み (ピンセットを使用する とうまくいきます)、上部ラッチアセンブリをきっちり押さえた状態で、ボトムケースの下側からラッチボタンがイジェクトされるようにします。 上部ラッチアセンブリが緩んでしまう場合は、次の手順を 実行します。

- a. スプリングにスライダーを通し、ボトムケースの内側にある保持部品にラッチを取り付けなおします。
- b. スライダーが適切に挿入されているか確認します。バンプが 2 つ付いているラッチの側面はボトムケースの後ろ側を向き、ウェアリブの側面はボトムケースの上面を向いています。
- 7. 上部ラッチアセンブリを適正な位置に固定したまま、ボトムケースの底面から新しいラッチを取り付け、スナップタブがスライダーに完全に挟まっていることを確認します。

新しく取り付けたラッチアセンブリが、押したり離したりしたときに、スムーズに動くか確認します。

# <span id="page-4-0"></span>作業を始める前に

**Dell™ Latitude™ C840** サービスマニュアル

- [コンピュータ内部での作業を始める前に](#page-4-1)
- [推奨ツール](#page-4-2)
- [コンピュータの向き](#page-4-3)
- [ネジの識別](#page-5-1)

#### <span id="page-4-1"></span>コンピュータ内部での作業を始める前に

警告 : コンピュータの修理は、認定された技術者のみが行います。 Dell が許可していない修理によってコンピュータが損傷を受けた場合は、保証の対象にはなりません。 『シス<br>テム情報ガイド』の「安全および EMC のシンボル:ノートブックコンピュータ」に記載されている安全にお使いいただくための注意をご覧になり、その内容に従うようにしてくださ<br>い。

● 注意: コンピュータの損傷を避けるために、次の手順を実行してからコンピュータ内部の作業を開始してください。

- 1. コンピュータカバーを傷つけないように、平らな作業台を使用し、台の上を片付けておいてください。
- 2. 作業中のファイルを保存して、開いているプログラムをすべて終了します。
- 3. コンピュータとすべての周辺装置の電源を切ります。

メモ: コンピュータの電源を切る前に、コンピュータが電源管理モードになっていないことを確認してください。

- 4. コンピュータがドッキング解除されていることを確認してください。
- 5. コンピュータを電源コンセントから抜きます。
- 6. システム基板への損傷を防ぐために、10~20 秒後に周辺装置の接続ケーブルを外します。
- 7. その他のすべての外付けのケーブルを外します。
- 8. 装着されている PC カードまたはプラスティック製のダミーカードを PC カードスロットから取り外します。
- 9. ディスプレイを閉じ、コンピュータを平らな作業台に裏返して置きます。
- 10. バッテリベイからバッテリを取り外します。

● 注意: コンピュータ部品の損傷を防ぐために、装着されているバッテリをすべて取り外してから修理作業を始めてください。

- 11. モジュールベイに装着されているデバイスをすべて取り外します。.
- 12. 作業中に静電気を除去するには、コンピュータシャーシの塗装されていない金属面にときどき手を触れる必要があります。
- 13. コンポーネントおよびカードは端を持ち、ピンおよび接点に直接手を触れないようにします。

#### <span id="page-4-2"></span>推奨ツール

本書の作業手順を実行するには、次のツールが必要です。

- 1 1 番の磁気プラスドライバ
- l 小型マイナスドライバ
- 1 マイクロプロセッサ取り外しツール
- l プラスチックスクライブ
- <sup>l</sup> フラッシュ BIOS アップデートフロッピーディスクまたはCD (BIOS のアップグレードが必要な場合に提供されます)

<span id="page-4-3"></span>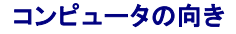

<span id="page-5-0"></span>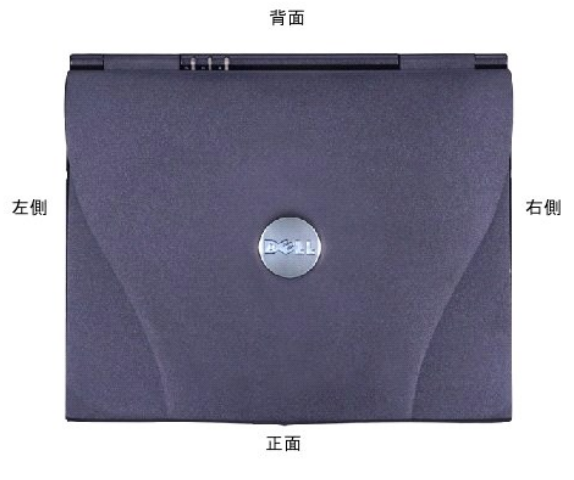

# <span id="page-5-1"></span>ネジの識別

部品の取り付け・取り外しを行う場合には、レイアウトツールとして使用できる配置マットをコピーし、部品を留めるネジの取り付け順を記録しておきます。この配置マットには、ネジの数とサイズが示して<br>あります。

#### ネジの識別

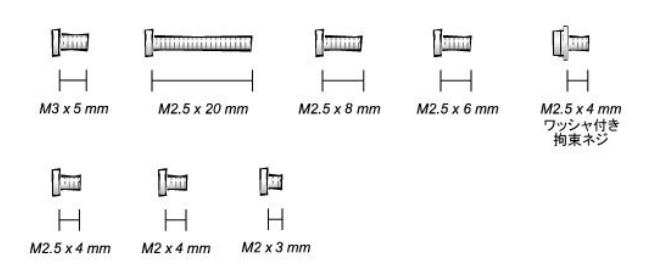

● 注意: ネジを再度取り付けるときは、正しい直径と長さのネジを使用してください。ネジとネジ穴が正確に対応しているか確認し、またネジを締めすぎないように注意してください。

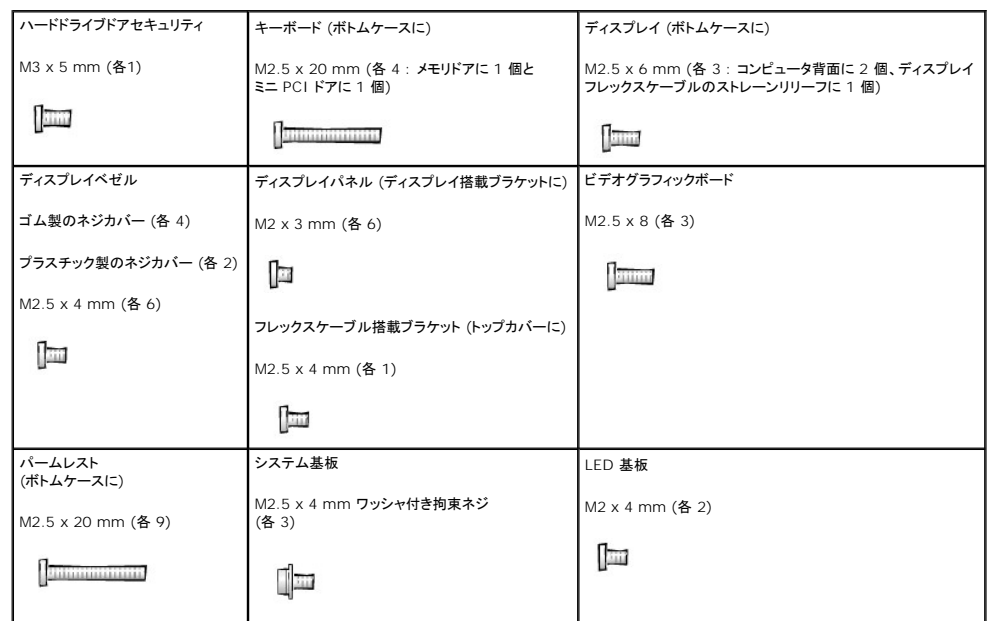

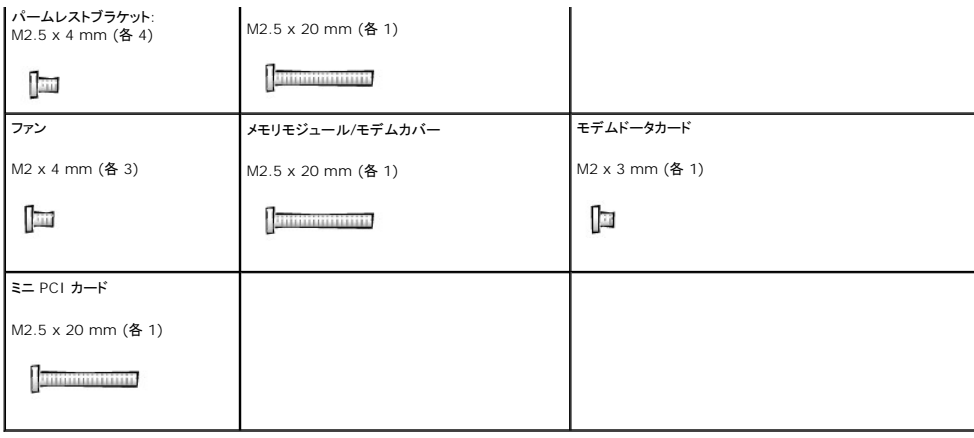

<span id="page-7-0"></span>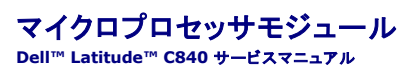

- 注意: コンピュータおよび取り付けられているデバイスを電源コンセントから外して、装着されているバッテリをすべて取り外してください。
- 注意: 静電放電による損傷を防ぐために、静電気防止用リストバンドを着用するか、またはコンピュータ上の塗装されていない金属面にときどき手を触れて身体の静電気を除去してください。

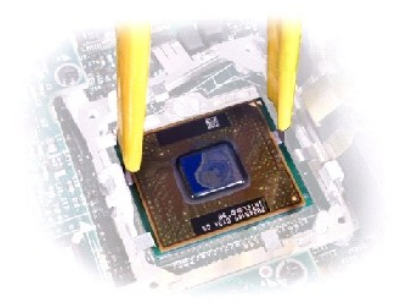

### マイクロプロセッサモジュールの取り外し

- 1. "[コンピュータ内部での作業を始める前に](file:///C:/data/systems/latc840/ja/sm/begin.htm#1102199)"を参照して次の手順を実行します。
- 2. [キーボードを](file:///C:/data/systems/latc840/ja/sm/keyboard.htm#1102774)外します。
- 3. [ヒンジカバーを](file:///C:/data/systems/latc840/ja/sm/display.htm#1103166)取り外します。
- 注意: マイクロプロセッサの冷却効果を最大にするために、サーマル冷却アセンブリの放熱部分には手を触れないでください。触れた個所に皮脂が付くと、熱パッドの放熱能力が低下します。
- 4. **[マイクロプロセッササーマル冷却アセンブリを](file:///C:/data/systems/latc840/ja/sm/thermal.htm#1103232)取り外します。**
- 注意: マイクロプロセッサモジュールを取り外すときは、モジュールをまっすぐ持ち上げてください。その際、マイクロプロセッサのピンが曲がらないよう注意します。
- 5. マイクロプロセッサモジュールを取り外します。
- 注意: マイクロプロセッサへの損傷を防ぐために、カムネジを緩めるときは、マイクロプロセッサに垂直になるようドライバを握ってください (「<u>マイクロプロセッサ用のカムネジ</u>」を参照)。
	- a. マイクロプロセッサモジュールを固定しているカムネジを緩めます。ネジの位置と回転方向はソケットメーカーにより異なりますので、オープン位置とロック位置を示す小さなアイコンを探 してください。

#### <span id="page-7-1"></span>マイクロプロセッサ用のカムネジ **(**例**)**

● 注意: カムネジとマイクロプロセッサが断続的に接触するのを防ぐために、マイクロプロセッサを基盤に押しつけながらカムネジを回します。

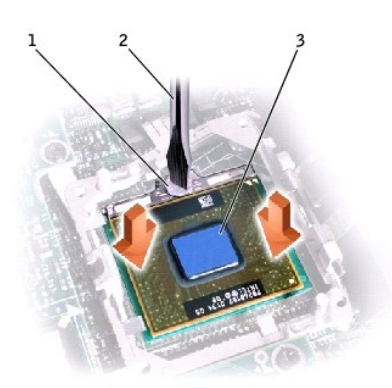

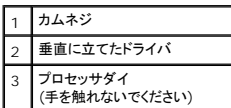

b. マイクロプロセッサ取り外しツールを使って、マイクロプロセッサモジュールを取り外します。

## マイクロプロセッサモジュールの取り付け

- **注意** : 交換するマイクロプロセッサに BIOS アップデートフロッピーディスクまたは CD が付属している場合は、マイクロプロセッサモジュールを取り付けてから BIOS を更新する必要がありま<br>す。
- 注意: マイクロプロセッサは、力を加えなくても正しく装着できます。
- 注意: マイクロプロセッサモジュールを正しく装着しないと、接続が間欠的に途切れて障害が発生することがあります。
- 1. マイクロプロセッサのピン 1 の角とソケットのピン 1 の角を合わせてマイクロプロセッサをソケットに挿入し、マイクロプロセッサがソケット内にきっちり収まるまで動かします。 マイクロプロセッサモジュールが正しく装着されると、4 隅すべてが同じ高さになります。モジュールの隅が 1 箇所でもほかの隅より高ければ、正しく装着されていません。
- 注意: カムネジがマイクロプロセッサに何度も接触するのを防ぐために、マイクロプロセッサを基盤に押しつけながらカムネジを回します (「<u>マイクロプロセッサ用のカムネジ</u>」を参照)。
- 2. カムネジを締めます。
- 注意: ネジは緩すぎても、締めすぎても支障をきたします。ネジインジケータがソケット上の"クローズ"または"ロック"インジケータを指し示すまで、ネジを締めてください。
- 3. マイクロプロセッササーマル冷却アセンブリを取り付けます。

#### マイクロプロセッサ保持クリップのクローズ

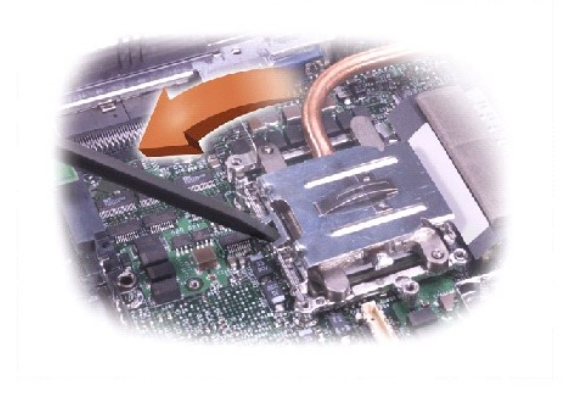

- 4. マイクロプロセッサ保持クリップを閉めます。
- 5. クリップをラッチするには、マイナスドライバをラッチ機構に差し込み、ドライバの上部を回転させてクリップから離します。

## <span id="page-9-0"></span>ディスプレイ **Dell™ Latitude™ C840** サービスマニュアル

- **[ディスプレイの概要](#page-9-1)**
- [ヒンジカバー](#page-9-2)
- [ディスプレイアセンブリ](#page-10-1)
- [ディスプレイベゼル](#page-12-1)
- [ディスプレイパネル](#page-12-2)
- [ディスプレイラッチ](#page-13-1)

# <span id="page-9-1"></span>ディスプレイの概要

- 注意: コンピュータおよび取り付けられているデバイスを電源コンセントから外して、装着されているバッテリをすべて取り外してください。
- 注意: 静電放電による損傷を防ぐために、静電気防止用リストバンドを着用するか、またはコンピュータ上の塗装されていない金属面にときどき手を触れて身体の静電気を除去してください。.

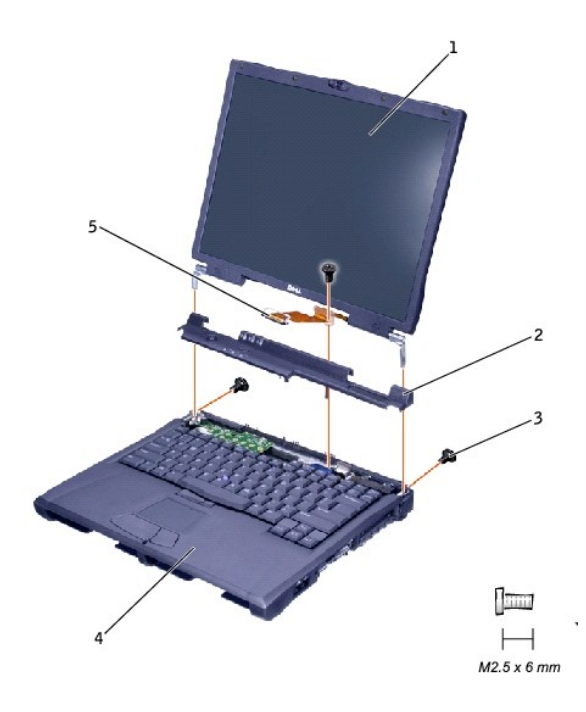

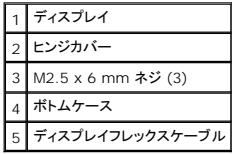

<span id="page-9-2"></span>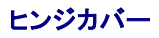

<span id="page-10-0"></span>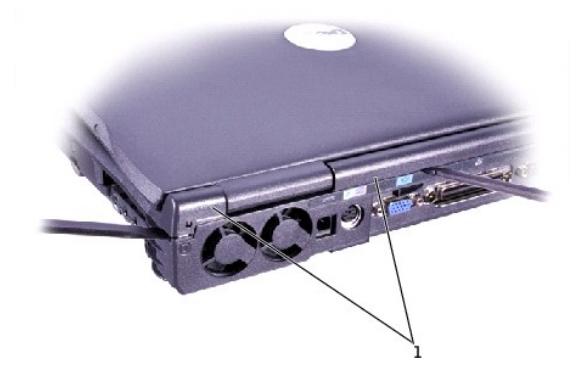

## 1 ヒンジカバー

- 1. "[コンピュータ内部での作業を始める前に](file:///C:/data/systems/latc840/ja/sm/begin.htm#1102199)"を参照して次の手順を実行します。
- 2. プラスチック製のスクライブを使って、コンピュータの背面および各側面のヒンジカバーを緩めます。
- 3. コンピュータを開き、スクライブを <sup>F87</sup>,000 キーとヒンジカバーの間に差し込んでカバーが外れるまで力を加えます。
- 4. ディスプレイを開き、ヒンジカバーを外します。

# <span id="page-10-1"></span>ディスプレイアセンブリ

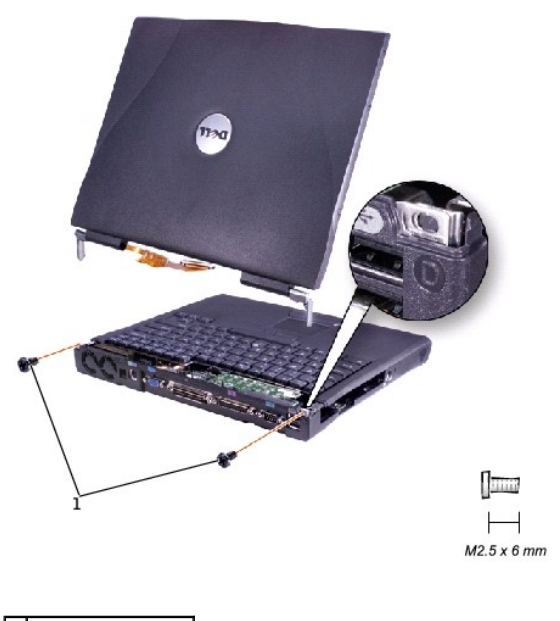

1 M2.5 x 6 mm ネジ (2)

- 1. **[ヒンジカバーを](#page-9-2)取り外します。**
- <span id="page-10-2"></span>● 注意: ディスプレイアセンブリを取り外す前に、ディスプレイフレックスケーブルを取り外します。

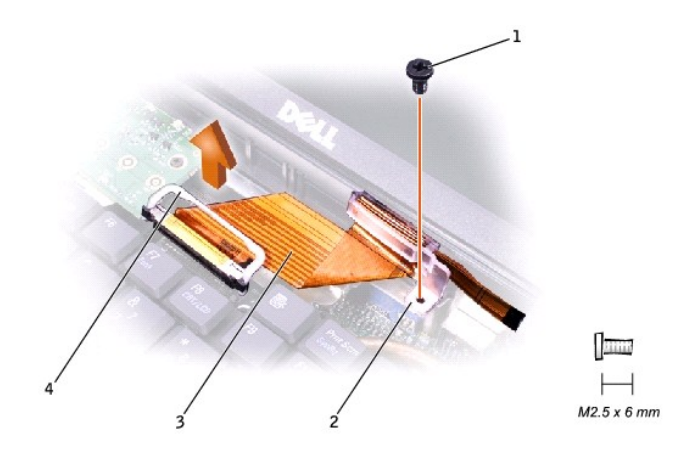

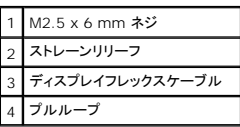

2. M2.5 x 6 mmのフレックスケーブル用ストレーンリリーフネジを外し、プルループを使ってディスプレイフレックスケーブルをグラフィックカードから取り外します。

● 注意: フレックスケーブルを再び接続するときは、コネクタの真ん中ではなく両端を押してください。コネクタの中央を押すと、繊細な部品が損傷をこうむる場合があります。

- 3. ディスプレイを開き、コンピュータの背面から、ボトムケースにディスプレイアセンブリを固定している"D"というラベルの付いた 2 本の M2.5 x 6 mm ネジを外します。
- 4. ディスプレイをまっすぐに立てた状態で、ボトムケースからディスプレイアセンブリを取り外します。

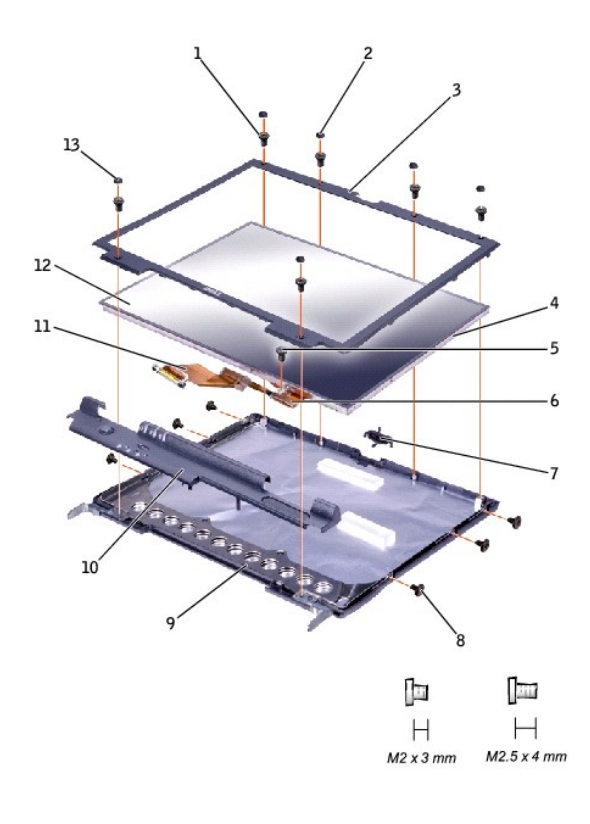

<span id="page-12-0"></span>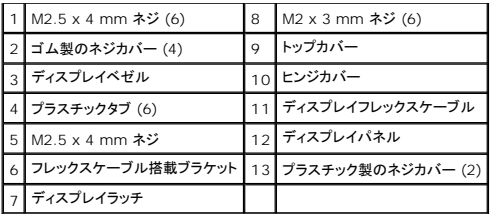

# <span id="page-12-1"></span>ディスプレイベゼル

- 1. スクライブを使用して、ベゼルの上部にある 4 本のゴム製ネジカバーを引き抜きます。
- 2. ベゼルの上部にある 4 本の M2.5 x 4 mm ネジを外します。
- 3. スクライブを窪みに当てて、ベゼルの下部にある 2 本のプラスチック製ネジカバーを取り外します。
- 4. ベゼルの下部にある 2 本の M2.5 x 4 mm ネジを外します。
- 5. ベゼルをトップカバーから取り外します。

ベゼルは、側面のプラスチックタブによってトップカバーに固定されています。プラスチック製スクライブを使って、ベゼルをトップカバーから取り外します。

# <span id="page-12-2"></span>ディスプレイパネル

# ディスプレイパネルの取り外し

- 1. [ヒンジカバーを](#page-9-2)取り外します。
- 2. ストレーンリリーフおよびグラフィックカードからディスプレイフレックスケーブルを取り外します。
- 3. [ディスプレイベゼル](#page-12-1)を取り外します。
- 4. プラスチック製フレックスケーブル搭載ブラケットをトップカバーに固定している M2.5 x 4 mm ネジを外します。
- 5. パネルの右側面と左側面から 6 本の M2 x 3 mm ネジ (各側面に 3) を外します。
- 6. ディスプレイパネルとフレックスケーブルをトップカバーから取り外します。
- 7. ディスプレイパネルの 2 つのコネクタ (ZIFコネクタと標準コネクタ) からフレックスケーブルを取り外します。

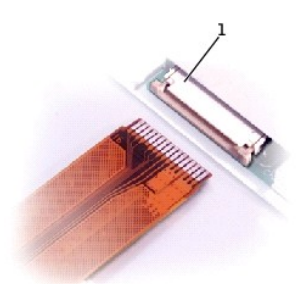

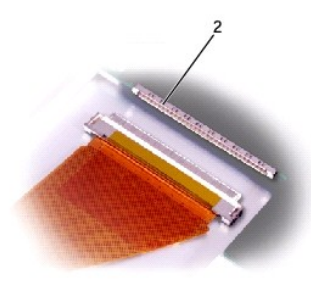

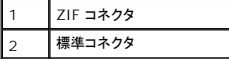

# <span id="page-13-0"></span>ディスプレイパネルの取り付け

■ メモ:ディスプレイにディスプレイアセンブリを取り付け直すには、磁気ドライバを使用します。

- 1. ディスプレイパネル背面の 2 つのコネクタにフレックスケーブルを接続します。
- 2. ディスプレイパネルをトップカバーに取り付けます。フレックスケーブルが押しつぶされたり、縮んだりせずに正しく配置されているか確認します。
- 3. プラスチック製フレックスケーブル搭載ブラケットをトップカバーに固定する M2.5 x 4 mm ネジを再び取り付けます。
- 4. 磁気ドライバを使って、トップカバーのディスプレイパネルを固定する 6 本の M2 x 3 mm ネジを左側面から再度取り付けます。
- 5. M2.5 x 6 mm フレックスケーブル用ストレーンリリーフネジを再び取り付けて、フレックスケーブルをグラフィックカードに再接続します。
- 6. ディスプレイベゼルを再び取り付けます。

# <span id="page-13-1"></span>ディスプレイラッチ

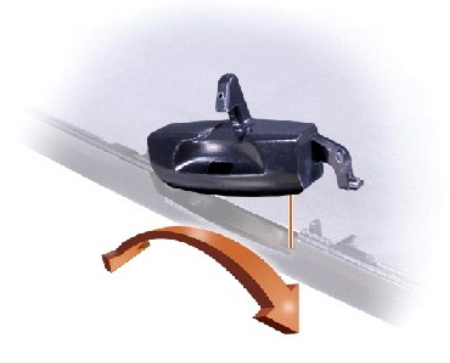

- 1. **[ヒンジカバーを](#page-9-2)取り外します。**
- 2. ストレーンリリーフおよびグラフィックカードから [ディスプレイフレックスケーブルを](#page-10-2)取り外します。
- 3. [ディスプレイベゼル](#page-12-1)を取り外します。
- 4. [ディスプレイパネル](#page-12-2)をトップカバーから取り外します。
- 5. ラッチとスプリングを離してディスプレイラッチを取り外します。

#### <span id="page-14-0"></span>ファン **Dell™ Latitude™ C840** サービスマニュアル

- 注意: コンピュータおよび取り付けられているデバイスを電源コンセントから外して、装着されているバッテリをすべて取り外してください。
- 注意: 静電放電による損傷を防ぐために、静電気防止用リストバンドを着用するか、またはコンピュータ上の塗装されていない金属面にときどき手を触れて身体の静電気を除去してください。

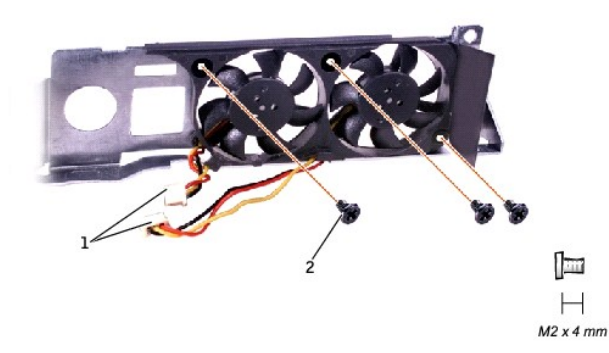

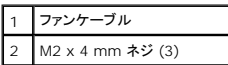

## ファンの取り外し

- 1. "[コンピュータ内部での作業を始める前に](file:///C:/data/systems/latc840/ja/sm/begin.htm#1102199)"を参照して次の手順を実行します。
- 2. [システム基板](file:///C:/data/systems/latc840/ja/sm/sysboard.htm#1102263)を取り外します。
- 3. ファンから 3 本の M2 x 4 mm ネジを外します。
- 4. システム基板から 2 本のファンケーブルを取り外します。
- 5. 背面パネルブラケットからファンを取り外します。

**注意**:ファンケーブルを再接続するときは、ファンに近いほうのコネクタに短いほうのケーブルを接続します。ケーブルは両方とも、マイクロプロセッササーマル冷却アセンブリに挟まれないよう<br>に配線します。

## <span id="page-15-0"></span>ハードドライブと固定オプティカルドライブ **Dell™ Latitude™ C840** サービスマニュアル

● [ハードドライブ](#page-15-1)

● [固定オプティカルドライブ](#page-15-2)

**● 注意**: コンピュータの修理は、認定された技術者のみが行います。Dell が許可していない修理によってコンピュータが損傷を受けた場合は、保証の対象にはなりません。

# <span id="page-15-1"></span>ハードドライブ

- 注意: コンピュータおよび取り付けられているデバイスを電源コンセントから外して、装着されているバッテリをすべて取り外してください。
- 注意: 静電放電による損傷を防ぐために、静電気防止用リストバンドを着用するか、またはコンピュータ上の塗装されていない金属面にときどき手を触れて身体の静電気を除去してください。
- 注意: ハードドライブは、衝撃にかなり敏感です。ハードドライブを扱うときはその端を持ち (ドライブケースの上面を押さないようにします)、落とさないように注意します。

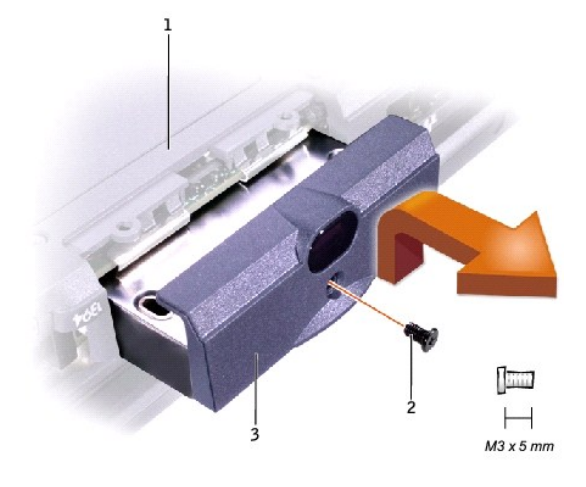

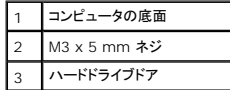

### ハードドライブの交換

- 1. "[コンピュータ内部での作業を始める前に](file:///C:/data/systems/latc840/ja/sm/begin.htm#1102199)"を参照して次の手順を実行します。
- 2. M3 x 5 mm ネジを外します。
- 3. ハードドライブを取り外します。

### ハードドライブの交換

- 1. ドライブドアがコンピュータケースの面とそろうまで、ハードドライブをドライブベイに押し込みます。
- 2. カチッという音がして所定の位置に収まるまで、ドライブを押し入れます。
- 3. M3 x 5-mm ネジをハードドライブドアに取り付けます。

# <span id="page-15-2"></span>固定オプティカルドライブ

- 注意: コンピュータおよび取り付けられているデバイスを電源コンセントから外して、装着されているバッテリをすべて取り外してください。
- 注意: 静電放電による損傷を防ぐために、静電気防止用リストバンドを着用するか、またはコンピュータ上の塗装されていない金属面にときどき手を触れて身体の静電気を除去してください。

<span id="page-16-0"></span>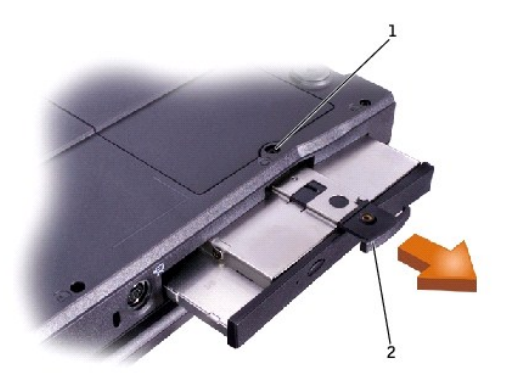

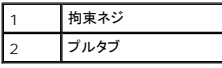

## 固定オプティカルドライブの取り外し

- 1. "<u>[コンピュータ内部での作業を始める前に](file:///C:/data/systems/latc840/ja/sm/begin.htm#1102199)</u>"を参照して次の手順を実行します。
- 2. コンピュータ底面の拘束ネジを緩めます。
- 3. コンピュータを逆さにして (拘束ネジがプルタブの邪魔にならないように)、プルタブを取り出します。
- 4. プルタブを使って、固定オプティカルドライブを取り外します。

### <span id="page-17-0"></span>キーボード **Dell™ Latitude™ C840** サービスマニュアル

- 注意: コンピュータおよび取り付けられているデバイスを電源コンセントから外して、装着されているバッテリをすべて取り外してください。
- 注意: 静電放電による損傷を防ぐために、静電気防止用リストバンドを着用するか、またはコンピュータ上の塗装されていない金属面にときどき手を触れて身体の静電気を除去してください。

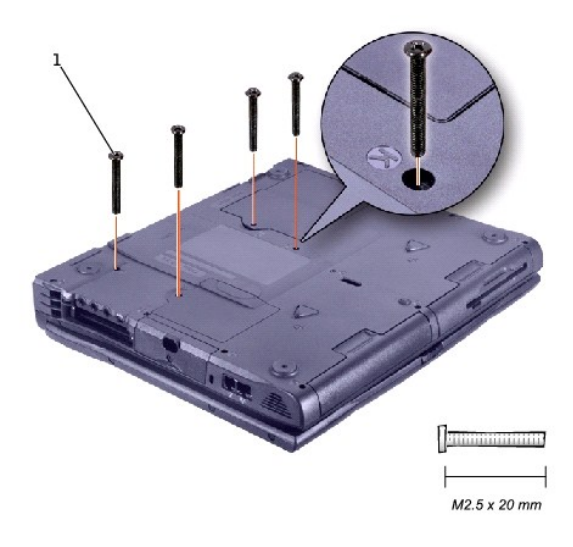

### 1 M2.5 x 20 mm ネジ (4)

#### キーボードの取り外し

- 1. "[コンピュータ内部での作業を始める前に](file:///C:/data/systems/latc840/ja/sm/begin.htm#1102199)"を参照して次の手順を実行します。
- 2. コンピュータを裏返して 4 本の M2.5 x 20 mm ネジ ("K" ラベル付きのネジ 3、 "K/M"ラベル付きのネジ 1) を外します。
- 3. コンピュータを裏返してディスプレイを開きます。
- 注意: キーボードは慎重に取り扱ってください。キーキャップは壊れやすく、簡単に外れ、元の状態に戻すのに時間がかかります。
- 4. プラスチック製スクライブをブランクキーの下に差し込んでキーボードを持ち上げます。

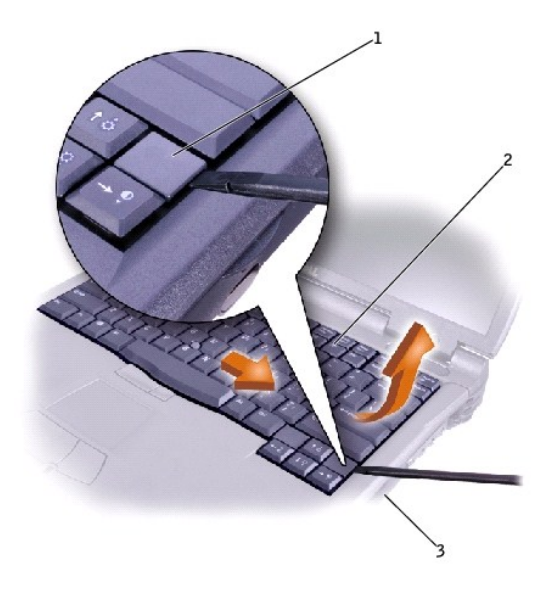

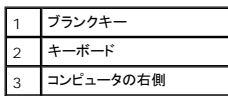

- 5. キーボードの右端を持ち上げ、コンピュータの右側へ少し動かして、左端のタブを外します。
- 6. キーボードを回転させて、コンピュータの左側でまっすぐに立てます。

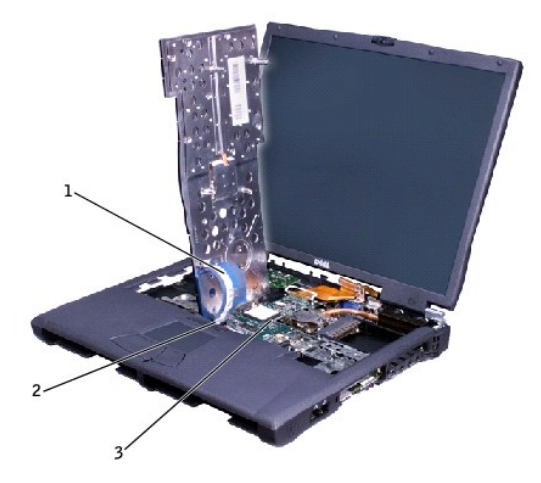

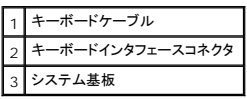

7. キーボードケーブルを外して、キーボードを脇に置きます。

## キーボードの取り付け

1. コンピュータの左端にキーボードを立てた状態にして、キーボードケーブルをシステム基板のキーボードインタフェースコネクタに接続します。

● 注意: キーボード/トラックスティック フレックスケーブルは、ボトムケースにキーボードを取り付ける際に挟まれないように配線してください。

- 2. キーボードの左端にある金属タブをボトムケースの端の下に挿入し、キーボードを所定の位置に装着します。
- 3. キーボードが正しく装着されているか確認します。キーは、パームレストの左右の面と高さが揃っていなければなりません。
- 4. コンピュータを裏返して、4 本の M2.5 x 20 mm ネジを取り付けます。キーボードをしっかりと固定するには、コンピュータを少し開き、キーボードをネジの下から支えながらネジを締めます。

## <span id="page-20-0"></span>**LED** 基板 **Dell™ Latitude™ C840** サービスマニュアル

- 注意: コンピュータおよび取り付けられているデバイスを電源コンセントから外して、装着されているバッテリをすべて取り外してください。
- 注意: 静電放電による損傷を防ぐために、静電気防止用リストパンドを着用するか、またはコンピュータ上の塗装されていない金属面にときどき手を触れて身体の静電気を除去してください。

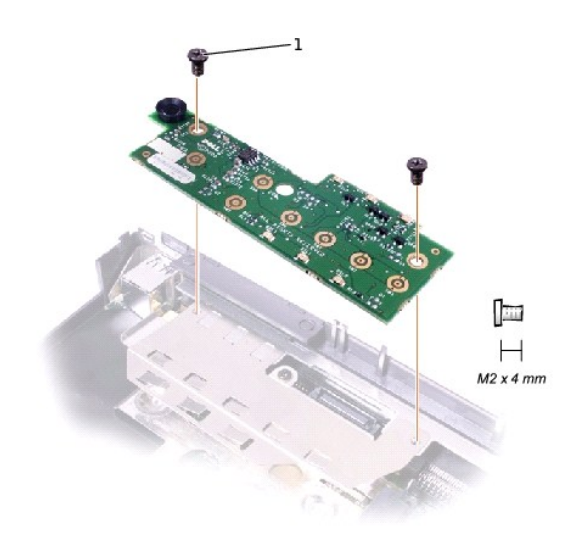

1 M2 x 4 mm ネジ (2)

## **LED**基板の取り外し

- 1. "[コンピュータ内部での作業を始める前に](file:///C:/data/systems/latc840/ja/sm/begin.htm#1102199)"を参照して次の手順を実行します。
- 2. [ヒンジカバーを](file:///C:/data/systems/latc840/ja/sm/display.htm#1103166)取り外します。
- 3. 2 本の M2 x 4 mm ネジを外します。
- 4. LED 基板をコネクタから取り外します。

#### **LED**基板の取り付け

- 1. 2 つのネジ穴とボトムケースの 2 つの取り付け穴を合わせて、基板をコネクタに押し込みます。
- 2. 2 本の M2 x 4 mm ネジを取り付けます。

### <span id="page-21-0"></span>パームレスト **Dell™ Latitude™ C840** サービスマニュアル

- 注意: コンピュータおよび取り付けられているデバイスを電源コンセントから外して、装着されているバッテリをすべて取り外してください。
- 注意: 静電放電による損傷を防ぐために、静電気防止用リストバンドを着用するか、またはコンピュータ上の塗装されていない金属面にときどき手を触れて身体の静電気を除去してください。

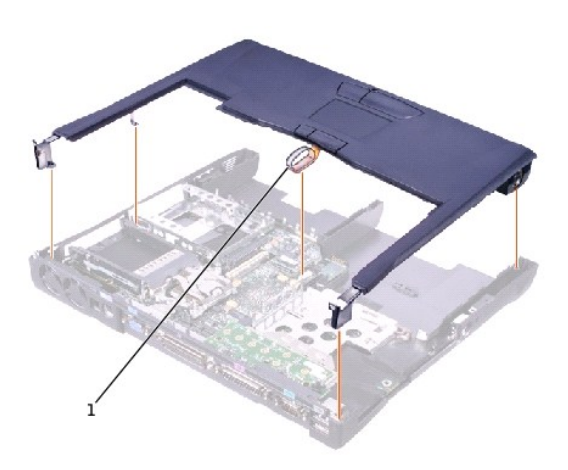

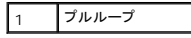

**注意**: 予備バッテリは、コンピュータの電源が入っていないときにコンピュータの RTC および NVRAM に電源を提供します。パームレストを取り外すと予備バッテリが切断されて、コンピュータ<br>内の日付、時間情報、および NVRAM 内のユーザー指定のパラメータがすべて失われます。可能であれば、予備バッテリを取り外す前にこれらの情報をコピーしてください。

## パームレストの取り外し

- 1. "[コンピュータ内部での作業を始める前に](file:///C:/data/systems/latc840/ja/sm/begin.htm#1102199)"を参照して次の手順を実行します。
- 2. [ハードドライブ](file:///C:/data/systems/latc840/ja/sm/hdd.htm#1102496)およ[び固定オプティカルドライブを](file:///C:/data/systems/latc840/ja/sm/hdd.htm#1102295)取り外します。
- 3. [キーボードを](file:///C:/data/systems/latc840/ja/sm/keyboard.htm#1102774)取り外します。
- 4. **[ヒンジカバーを](file:///C:/data/systems/latc840/ja/sm/display.htm#1103166)取り外します。**
- 5. [ディスプレイアセンブリを](file:///C:/data/systems/latc840/ja/sm/display.htm#1102291)取り外します。

● 注意: パームレストへの損傷を防ぐには、最初にディスプレイアセンブリを取り外す必要があります。

- 6. コンピュータを裏返します。
- 7. コンピュータにパームレストを固定している 9 本の M2.5 x 20 mm ネジ ("P"というラベルの付いた) を取り外します。

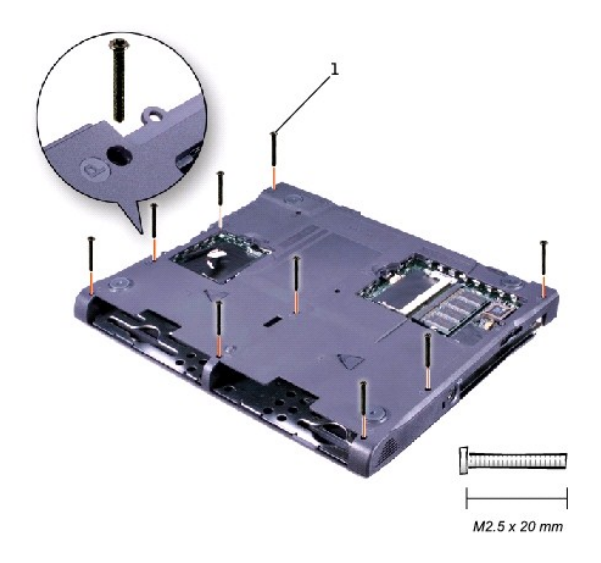

## 1 M2.5 x 20 mm ネジ (9)

- 8. コンピュータを裏返します。
- 9. プルループを使って、システム基板のタッチパッドコネクタからパームレストフレックスケーブルを取り外します。
- 10. コンピュータのボトムケースとパームレストの左右の接合箇所に沿って平刃形スクライブを使用し、パームレストをボトムケースに固定しているスナップを外します。
- 11. パームレストを取り外します。

### パームレストの取り付け

パームレストを取り付けるときは、最初にコンピュータの背面の隅に 2 本のネジを取り付けて、パームレストを正しく装着できるようにします。

<span id="page-23-0"></span>**I/O**コネクタのピン割り付け **Dell™ Latitude™ C840** サービスマニュアル

**USB** コネクタ

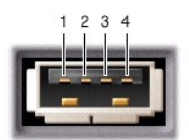

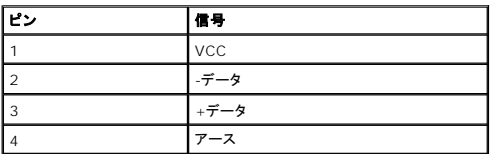

## シリアルコネクタ

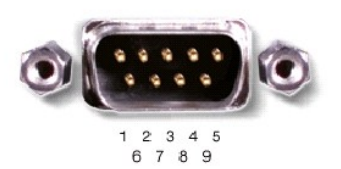

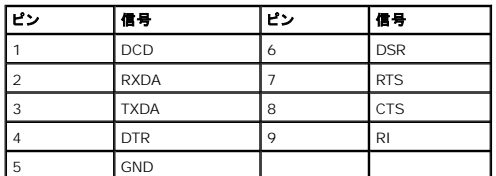

# パラレルコネクタ

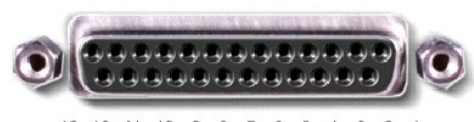

13 12 11 10 9 8 7 6 5 4 3 2 1 25 24 23 22 21 20 19 18 17 16 15 14

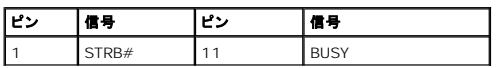

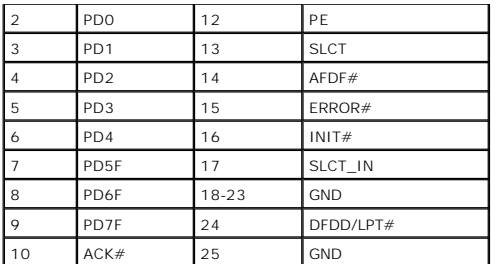

# ビデオコネクタ

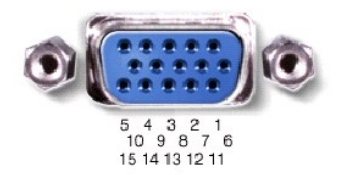

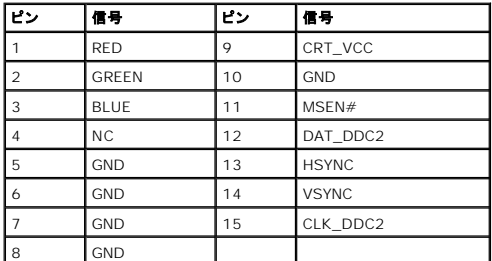

# **PS/2** コネクタ

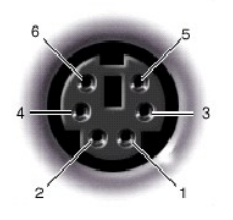

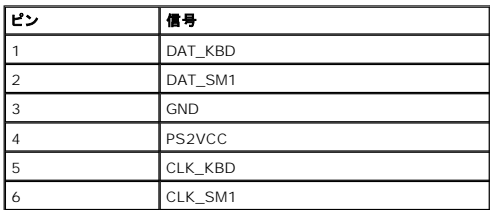

# **S** ビデオ **TV** 出力コネクタ

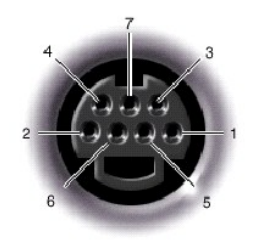

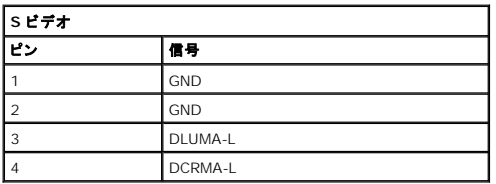

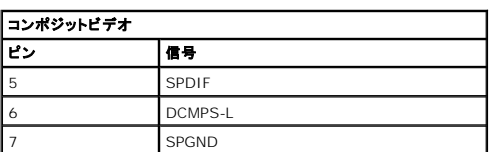

# ドッキングコネクタ

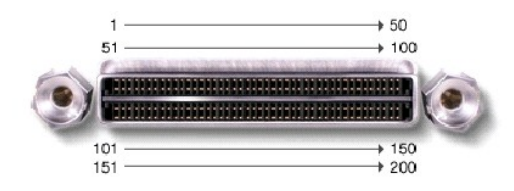

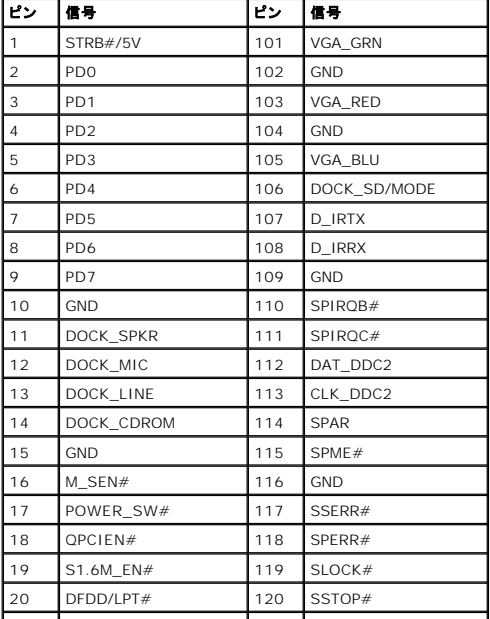

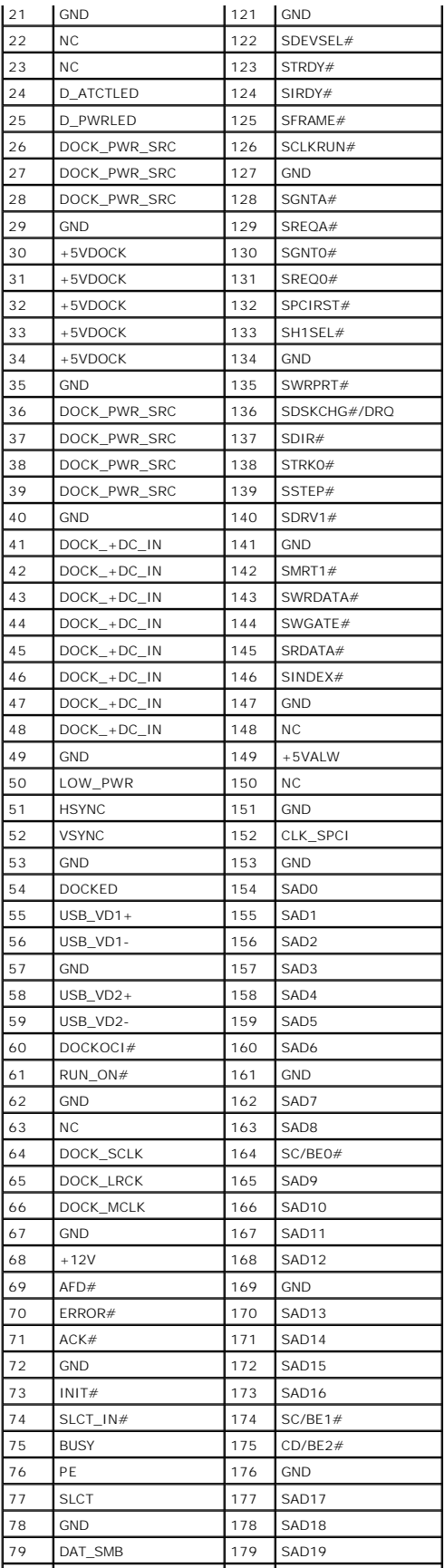

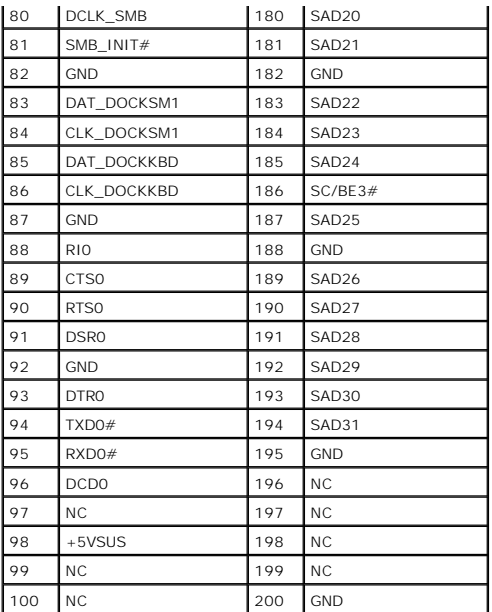

# **IEEE 1394** コネクタ

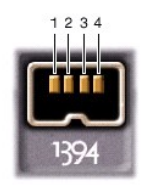

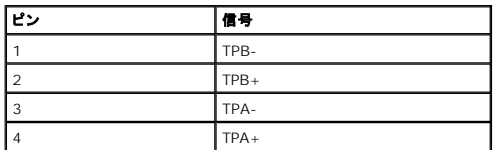

日次ページに戻る

## <span id="page-28-0"></span>予備バッテリ **Dell™ Latitude™ C840** サービスマニュアル

- 注意: コンピュータおよび取り付けられているデバイスを電源コンセントから外して、装着されているバッテリをすべて取り外してください。
- 注意: 静電放電による損傷を防ぐために、静電気防止用リストバンドを着用するか、またはコンピュータ上の塗装されていない金属面にときどき手を触れて身体の静電気を除去してください。

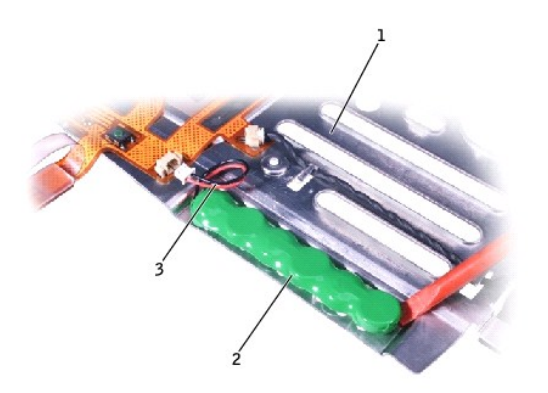

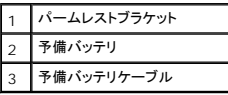

**注意**:予備バッテリは、コンピュータの電源が入っていないときにコンピュータの RTC および NVRAM に電源を提供します。予備バッテリを取り外すと、コンピュータ内の日付、時間情報、およ<br>び NVRAM 内のユーザー指定のパラメータがすべて失われます。可能であれば、予備バッテリを取り外す前にこれらの情報をコピーしてください。

## 予備バッテリの取り外し

- 1. "[コンピュータ内部での作業を始める前に](file:///C:/data/systems/latc840/ja/sm/begin.htm#1102199)"を参照して次の手順を実行します。
- 2. [キーボードを](file:///C:/data/systems/latc840/ja/sm/keyboard.htm#1102774)取り外します。
- 3. [ヒンジカバーを](file:///C:/data/systems/latc840/ja/sm/display.htm#1103166)取り外します。
- 4. [ディスプレイアセンブリを](file:///C:/data/systems/latc840/ja/sm/display.htm#1102291)取り外します。
- 5. [パームレスト](file:///C:/data/systems/latc840/ja/sm/palmrest.htm#1102240)を取り外します。
- 6. パームレストの下側で、ZIF コネクタからパームレストフレックスケーブルを抜き取ります。

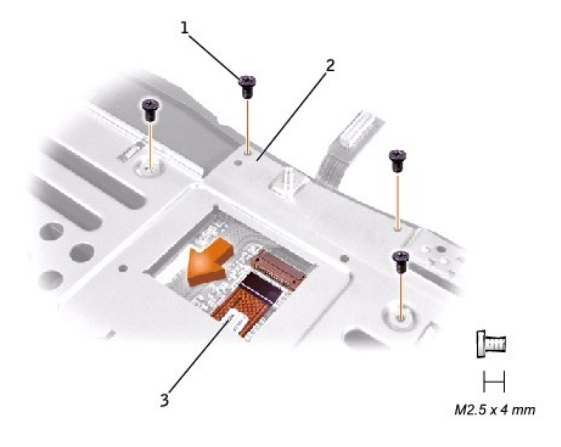

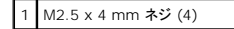

# 2 パームレストブラケット

3 パームレストフレックスケーブル

- 7. パームレストブラケットを固定している 4 本の M2.5 x 4 mm ネジを取り外します。
- 8. パームレストフレックスケーブルを支えた状態で、パームレストブラケットを取り外して裏返します。
- 9. 予備バッテリケーブルを抜き取ります。
- 10. 予備バッテリを取り外します。
	- a. 予備バッテリを金属製のパームレストブラケットから取り外します。
	- b. フォームパッドの残りをパームレストブラケットから取り出します。

## 予備バッテリの取り付け

- 1. 予備バッテリを取り付けて、これを所定の位置まで押し込みます。
- 2. 予備バッテリケーブルを接続します。
- 3. パームレストブラケットをパームレスト内にゆったりと配置し、パームレストフレックスケーブルを ZIF コネクタに接続します。
- 4. パームレストにパームレストブラケットを固定している 4 本の M2.5 x 4 mm ネジを取り付けます。

#### <span id="page-30-0"></span>**RJ-11/RJ-45** モジュール **Dell™ Latitude™ C840** サービスマニュアル

- 注意: コンピュータおよび取り付けられているデバイスを電源コンセントから外して、装着されているバッテリをすべて取り外してください。
- 注意: 静電放電による損傷を防ぐために、静電気防止用リストバンドを着用するか、またはコンピュータ上の塗装されていない金属面にときどき手を触れて身体の静電気を除去してください。

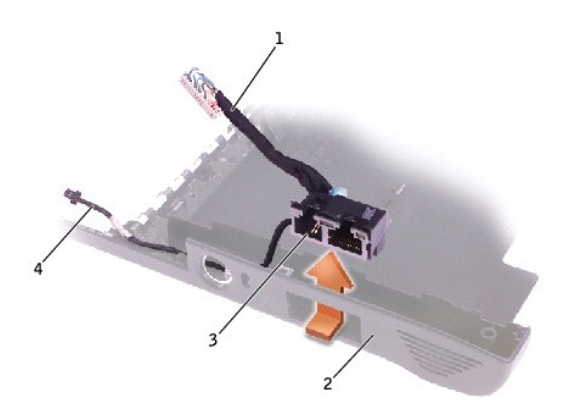

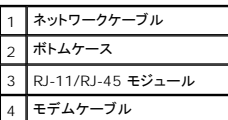

#### **RJ-11/RJ-45** モジュールの取り外し

- 1. "[コンピュータ内部での作業を始める前に](file:///C:/data/systems/latc840/ja/sm/begin.htm#1102199)"を参照して次の手順を実行します。
- 2. [システム基板](file:///C:/data/systems/latc840/ja/sm/sysboard.htm#1102263)を取り外します。
- 3. ボトムケースの外側から、 ボトムケースの端を少し外側に引きながら RJ-11/RJ-45 モジュールを内側へ押し上げます。モジュールが外れたら、モジュールを取り出します。

### **RJ-11/RJ-45** モジュールの取り付け

RJ-11/RJ-45 モジュールを取り付けるときは、両方のケーブルが邪魔にならないように安全に配置し、モジュールを所定の場所に装着します。次に、モデムケーブルを縦型スロットおよび所定のポスト<br>に通して、メモリモジュール/モデムカットアウトの角から外部へと出します。

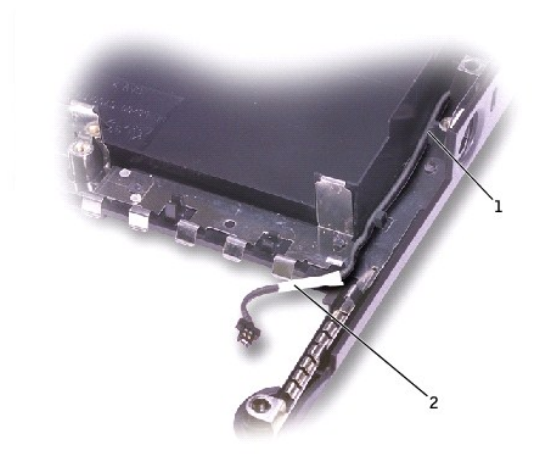

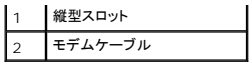

システム基板を取り付けるときは、ネットワークケーブルが基板上で邪魔にならないように安全に配置されているのを確認します。

#### <span id="page-32-0"></span>システム基板 **Dell™ Latitude™ C840** サービスマニュアル

- 注意: コンピュータおよび取り付けられているデバイスを電源コンセントから外して、装着されているバッテリをすべて取り外してください。
- ●● 注意:静電放電による損傷を防ぐために、静電気防止用リストバンドを着用するか、またはコンピュータ上の塗装されていない金属面にときどき手を触れて身体の静電気を除去してください。

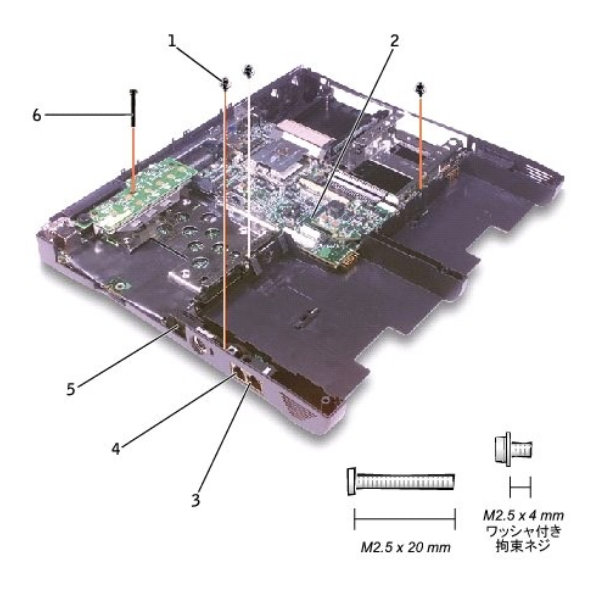

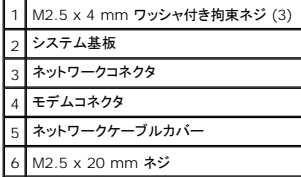

システム基板の BIOS チップには、サービスタグナンバーが付いており、コンピュータ底面のバーコードラベルにも記載されています。

システム基板用の交換キットには、交換するシステム基板用にサービスタグナンバーを変換するユーティリティの入った、フロッピーディスクまたは CD が含まれています。

**注意**:交換するマイクロプロセッサに BIOS アップデートフロッピーディスクまたは CD が付属していた場合は、マイクロプロセッサモジュールを取り付けてから BIOS を更新する必要があり<br>ます。

## システム基板の取り外し

- 1. "[コンピュータ内部での作業を始める前に](file:///C:/data/systems/latc840/ja/sm/begin.htm#1102199)"を参照して次の手順を実行します。
- 2. [ハードドライブ](file:///C:/data/systems/latc840/ja/sm/hdd.htm#1102496)およ[び固定オプティカルドライブを](file:///C:/data/systems/latc840/ja/sm/hdd.htm#1102295)取り外します。
- 3. インストールされているミニ PCI [カードを](file:///C:/data/systems/latc840/ja/sm/upgrades.htm#1108475)すべて取り外します。
- 4. メモリを交換する場合は、搭載されている[メモリモジュールを](file:///C:/data/systems/latc840/ja/sm/upgrades.htm#1102205)すべて取り外します。
- 5. エデムドータカードを取り外すか (交換する場合)、またはカードを取り外します。
- 6. [キーボードを](file:///C:/data/systems/latc840/ja/sm/keyboard.htm#1102774)取り外します。
- 7. **[ヒンジカバーを](file:///C:/data/systems/latc840/ja/sm/display.htm#1103166)取り外します。**
- 8. [ディスプレイアセンブリを](file:///C:/data/systems/latc840/ja/sm/display.htm#1102291)取り外します。
- 9. [パームレスト](file:///C:/data/systems/latc840/ja/sm/palmrest.htm#1102240)を取り外します。
- 10. [ビデオグラフィックボード](file:///C:/data/systems/latc840/ja/sm/vidbd.htm#1102650)を取り外します。
- 11. [マイクロプロセッササーマル冷却アセンブリを](file:///C:/data/systems/latc840/ja/sm/thermal.htm#1103232)取り外します。
- 12. マイクロプロセッサを交換する場合は[、マイクロプロセッサモジュールを](file:///C:/data/systems/latc840/ja/sm/cpu.htm#1102228)取り外します。
- 13. システム基板からネットワークケーブルを外します。

a. 最初に、ネットワークケーブルカバーを取り外します。幅の狭いプラスチック製スクライブまたは小さなドライバを、コンピュータの背面を向いているスロットに少し差し込み (内部の配線 に触れるほど深く挿入しない)、カバーを軽く押さえて固定し、上に持ち上げてカバーを取り外します。

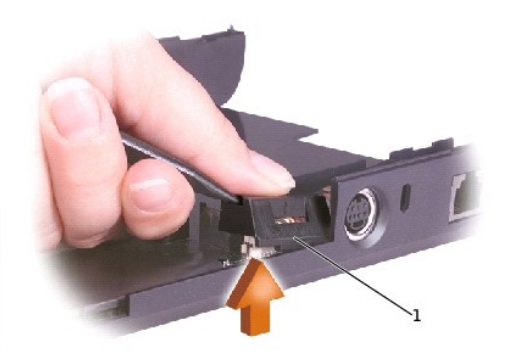

#### 1 ネットワークケーブルカバー

b. ネットワークケーブルを外します。ケーブルワイヤを引っ張らないで下さい。コネクタが外れ始めるまで、上部コネクタ外部の隅を持ち上げます。

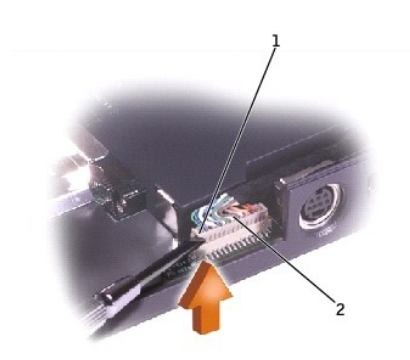

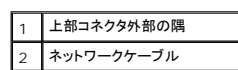

- 14. システム基板から M2.5 x 4 mm ワッシャ付き拘束ネジ 3 本を取り外します。
- 15. LED 基板の中央から M2.5 x 20 mm ネジを取り外します。

16. システム基板の正面を持ち上げ、バックパネルから取り外します。

ボトムケース背面左隅の近くにあるプラスチックの上部を外側に引っ張ると、システム基板が取り出しやすくなります (次の図の左側の小さな矢印を参照)。

#### システム基板

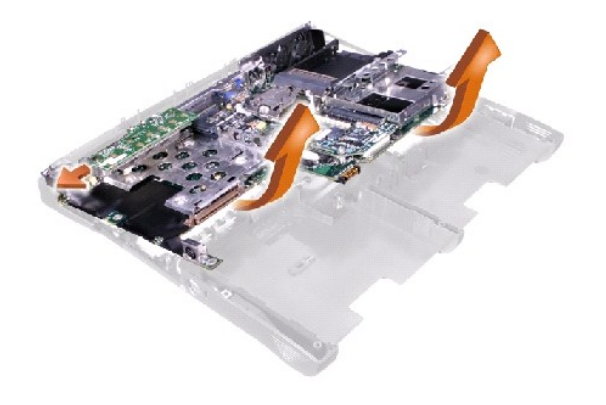

<span id="page-35-0"></span>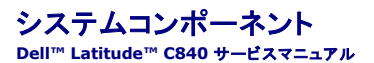

● 注意: 特に記載していない限り、本書に示す各手順では、取り外し手順の逆の順序で部品を取り付けることができるものとします。

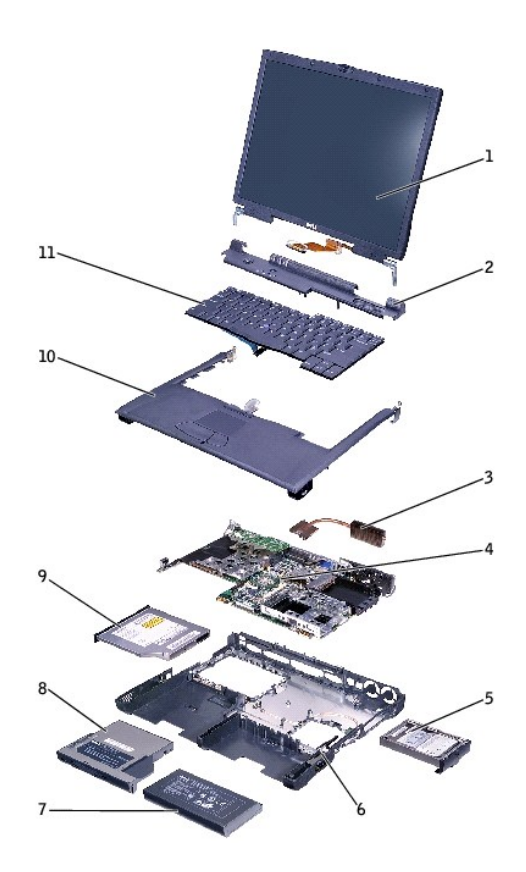

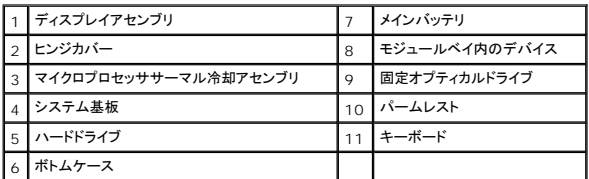

## <span id="page-36-0"></span>マイクロプロセッササーマル冷却アセンブリ **Dell™ Latitude™ C840** サービスマニュアル

- 注意: コンピュータおよび取り付けられているデバイスを電源コンセントから外して、装着されているバッテリをすべて取り外してください。
- 注意: 静電放電による損傷を防ぐために、静電気防止用リストバンドを着用するか、またはコンピュータ上の塗装されていない金属面にときどき手を触れて身体の静電気を除去してください。

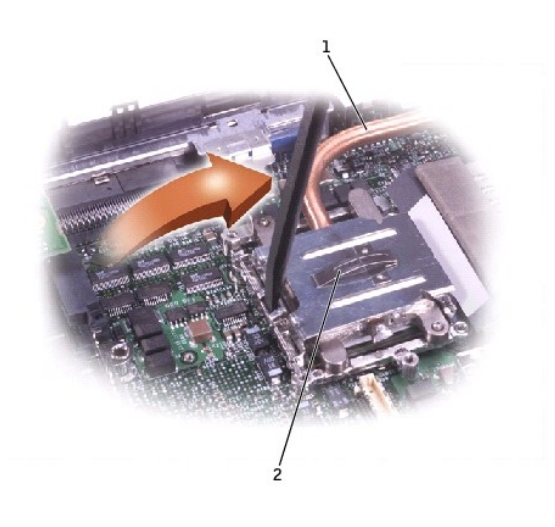

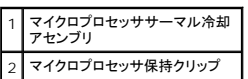

## マイクロプロセッササーマル冷却アセンブリの取り外し

- 1. "[コンピュータ内部での作業を始める前に](file:///C:/data/systems/latc840/ja/sm/begin.htm#1102199)"を参照して次の手順を実行します。
- 2. <u>キーボード</u>を取り外します。
- 3. **[ヒンジカバーを](file:///C:/data/systems/latc840/ja/sm/display.htm#1103166)取り外します。**
- 4. マイクロプロセッサ保持クリップの左側のラッチ機構にプラスシック製スクライブを挿入します。ドライバをコンピュータの右側のほうに回転させてクリップをこじ開けます。

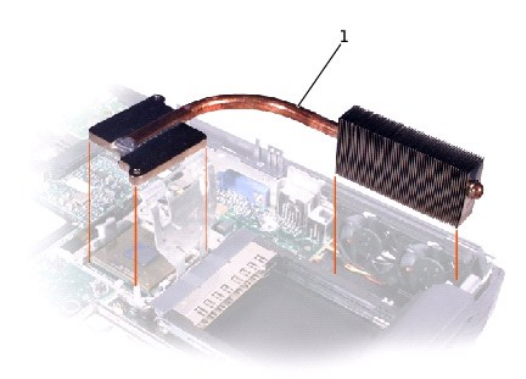

1 マイクロプロセッササーマル冷却

アセンブリ

**注意**: マイクロプロセッサの冷却効果を最大にするために、サーマル冷却アセンブリの放熱部分には手を触れないでください。触れた個所に皮脂が付くと、熱パッドの放熱能力が低下します。

5. サーマル冷却アセンブリを取り外します。

**Dell™ Latitude™ C840** サービスマニュアル

● [メモ、注意および警告](#page-38-0)

# <span id="page-38-0"></span>メモ、注意および警告

■ メモ: コンピュータの操作上知っておくと便利な情報が記載されています。

- 注意: ハードウェアの破損またはデータ損失の危険性があることを示します。また、その危険を回避するための方法も示されています。
- ▲ 警告: 物的損害、けがまたは死亡の原因となる危険性があることを示します。

## <span id="page-39-0"></span>システムのアップグレード **Dell™ Latitude™ C840** サービスマニュアル

● [メモリモジュール](#page-39-1)

- $9 7715 9775$
- $9 \underline{\text{S}} = \underline{\text{PCL}} \underline{\text{H}} \underline{\text{K}}$

## <span id="page-39-1"></span>メモリモジュール

- 注意: コンピュータおよび取り付けられているデバイスを電源コンセントから外して、装着されているバッテリをすべて取り外してください。
- 注意: 静電放電による損傷を防ぐために、静電気防止用リストパンドを着用するか、またはコンピュータ上の塗装されていない金属面にときどき手を触れて身体の静電気を除去してください。

## <span id="page-39-2"></span>メモリモジュール**/**モデムカバーの取り外し

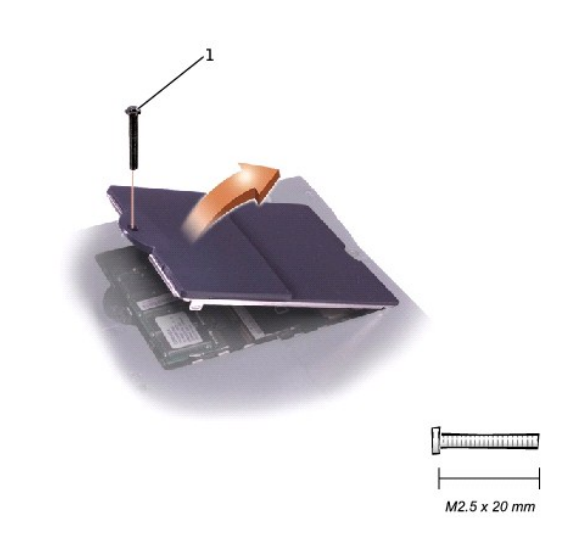

1 M2.5 x 20 mm ネジ

- 1. "[コンピュータ内部での作業を始める前に](file:///C:/data/systems/latc840/ja/sm/begin.htm#1102199)"を参照して次の手順を実行します。
- 2. メモリモジュール/モデムカバーから M2.5 x 20 mm ネジを取り外します。
- 3. カバーの向かい側の端にある金属タブを外します。

<span id="page-40-0"></span>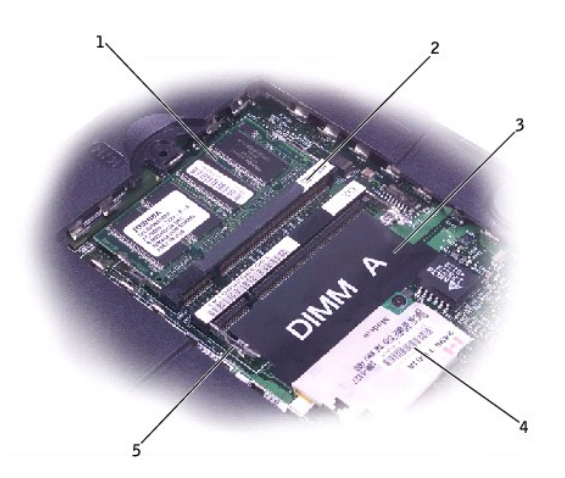

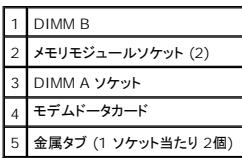

#### メモリモジュールの取り外し

- 1. [メモリモジュール](#page-39-2)/モデムカバーを取り外します。
- 2. メモリモジュールをソケットから外すには、モジュールがわずかに上に飛び出すまでモジュールの各面のタブを押し広げます。
- 3. メモリモジュールをソケットから取り外します。

#### メモリモジュールの取り付け

1. メモリモジュールが 1 つしかない場合は、モジュールを"DIMM A"というラベルの付いたソケットに取り付けます。さらにメモリモジュールを増設するときは、"DIMM B"というラベルの付いたソ ケットに取り付けます。

■ メモ: メモリモジュールは、1 方向のみにしかソケットに差し込めないようになっています。

- 2. メモリモジュールのエッジコネクタをソケットスロットに 45 度の角度で挿入してしっかりと押し込みます。
- 3. モジュールがカチッと音がして装着されるまで、モジュールを下に回転させます。カチッと音が鳴らない場合は、モジュールを取り外し、もう一度取り付けます。
- 4. メモリモジュール/モデムカバーの金属タブをボトムケースに挿入し、カバーを下に回転させて M2.5 x 20 mm ネジを取り付けます。

# <span id="page-40-1"></span>モデムドータカード

# モデムドータカードの取り外し

- 注意: コンピュータおよび取り付けられているデバイスを電源コンセントから外して、装着されているバッテリをすべて取り外してください。
- 注意: 静電放電による損傷を防ぐために、静電気防止用リストバンドを着用するか、またはコンピュータ上の塗装されていない金属面にときどき手を触れて身体の静電気を除去してください。
- 1. "[コンピュータ内部での作業を始める前に](file:///C:/data/systems/latc840/ja/sm/begin.htm#1102199)"を参照して次の手順を実行します。
- 2. コンピュータを裏返して、[メモリモジュール](#page-39-2)/モデムカバーを取り外します。

<span id="page-41-0"></span>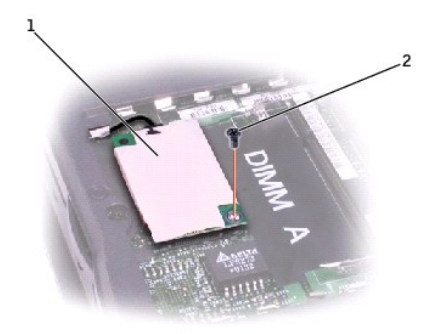

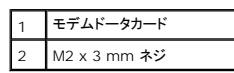

3. システム基板にモデムドータカードを固定している M2 x 3 mm ネジを取り外します。

4. プルタブを使って、コネクタからモデムドータカードをまっすぐ上に引き抜きます。

● 注意: モデムケーブルを引っ張らないで下さい。ケーブル端のコネクタを引き出してケーブルを外します。

5. モデムドータカードからモデムケーブルを外します。

### モデムドータカードの取り付け

● 注意: ケーブルコネクタは、正しく挿入できるようになってます。無理やり接続してはなりません。

- 1. モデムドータカードにモデムケーブルを接続します。
- 2. モデムドータカードの反対側の隅にあるネジとボス穴を使ってカードの位置を調整し、カードをシステム基板のコネクタに挿入します。
- 3. システム基板にカードを固定している M2 x 3 mm ネジを取り付けます。
- 4. メモリモジュール/モデムカバーを取り付けます。

# <span id="page-41-1"></span>ミニ **PCI** カード

オプションのミニ PCI ワイヤレスモデムが装着されている場合は、システム基板を取り外す前にモデムを取り外す必要があります。ワイヤレスモデムカードは、コンピュータの内部アンテナに接続されて います。

● 注意: コンピュータおよび取り付けられているデバイスを電源コンセントから外して、装着されているバッテリをすべて取り外してください。

● 注意: 静電放電による損傷を防ぐために、静電気防止用リストパンドを着用するか、またはコンピュータ上の塗装されていない金属面にときどき手を触れて身体の静電気を除去してください。

ミニ **PCI** カードカバー

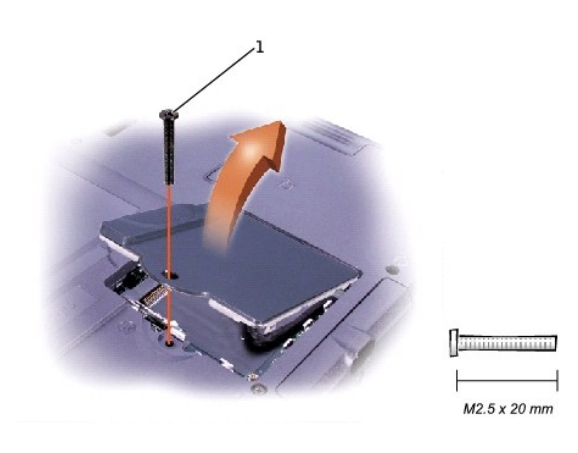

-1

1 M2.5 x 20 mm ネジ

### ミニ PCI カードの取り外し

<span id="page-42-0"></span> $\overline{\phantom{a}}$ 

- 1. "<u>[コンピュータ内部での作業を始める前に](file:///C:/data/systems/latc840/ja/sm/begin.htm#1102199)</u>"を参照して次の手順を実行します。
- 2. M2.5 x 20 mm ネジを取り外してから、ミニ PCI カードカバーを取り外します。
- 3. ミニ PCI カードを取り外すには、カードが少し浮き上がるまで金属製の固定タブを広げます。
- 4. カードを内部アンテナから外します。
- 5. カードを取り外して、接続されているケーブルをすべて切断します。

 $\overline{\phantom{0}}$ 

## ミニ PCI カードの取り付け

- 1. ミニ PCI カードを 45 度の角度でソケットに合わせて、カードをソケットに挿入します。
- 2. 内部アンテナケーブルをカードの主要アンテナコネクタに接続します。
- 注意: コネクタは、正しく取り付けられるよう差し込む向きが決まっています。無理に接続しないでください。

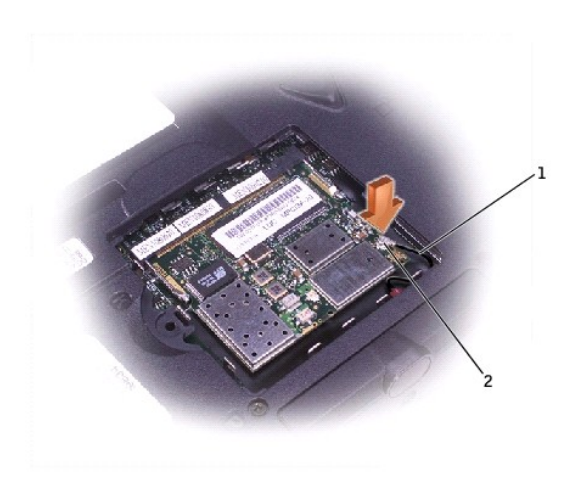

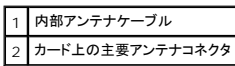

- 3. ミニ PCI カードがカチッと音がして装着されるまで、カードを下に回転させます。
- 4. ミニ PCI カードカバーと M2.5 x 20 mm ネジを取り付けます。

<span id="page-43-0"></span>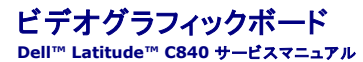

- 注意: コンピュータおよび取り付けられているデバイスを電源コンセントから外して、装着されているバッテリをすべて取り外してください。
- ●● 注意: 静電放電による損傷を防ぐために、静電気防止用リストバンドを着用するか、またはコンピュータ上の塗装されていない金属面にときどき手を触れて身体の静電気を除去してください。

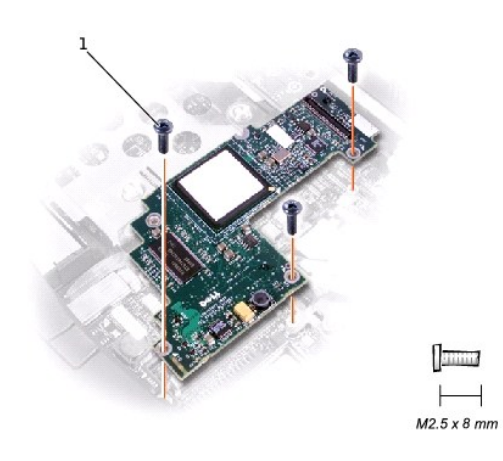

1 M2.5 x 8 mm ネジ (3)

#### ビデオグラフィックボードの取り外し

- 1. "[コンピュータ内部での作業を始める前に](file:///C:/data/systems/latc840/ja/sm/begin.htm#1102199)"を参照して次の手順を実行します。
- 2. [キーボードを](file:///C:/data/systems/latc840/ja/sm/keyboard.htm#1102774)取り外します。
- 3. [ヒンジカバーを](file:///C:/data/systems/latc840/ja/sm/display.htm#1103166)取り外します。
- **注意** : ビデオグラフィックボードは、その上部に金属の EMI シールドまたはカードボードに似た EMI シールドが付いているものがあります。EMI シールドが付いてれば、EMI シールドをボード<br>と一緒に取り外します。交換するビデオボードに取り外した EMI シールドを再利用することはできません。新しいバージョンのボードにはシールドが不要なものもあります。しかし、シールドを必<br>要とするボードには、最初からシールドが付いています。
- 4. グラフィックカードから [ディスプレイフレックスケーブルを](file:///C:/data/systems/latc840/ja/sm/display.htm#1102344)取り外します。
- 5. ビデオグラフィックボードを固定している 3 本の M2.5 x 8 mm ネジを取り外します。
- 6. システム基板のコネクタからビデオグラフィックボードを外します。

#### ビデオグラフィックボードの取り付け

1. 3 つのネジ穴を正しく合わせ、"Dell"という文字の上にしかっりと押し付けてボードをコネクタに取り付けます。

● 注意: ボードが正しく、しっかりと装着されているのを確認してから次の作業に取り掛かります。ボードを適切に装着しないと、間欠的なビデオ障害が発生します。

2. 3 本の M2.5 x 8 mm ネジを取り付けます。